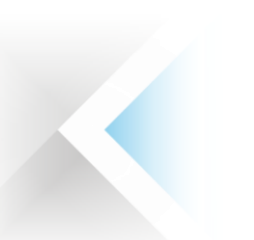

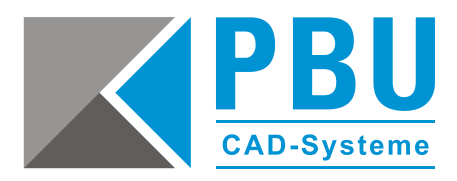

# **Abruf der Solid Edge ST10 Testversion**

# **Voraussetzungen Betriebssystem und Hardware**

- 64-Bit-fähiger Prozessor, 4 GB Arbeitsspeicher (RAM) oder mehr, min. 6.0 GB Speicherplatz
- Windows 7 Enterprise, Ultimate oder Professional (nur 64-Bit) mit Service Pack 1
- Windows 8 oder 8.1 Professional oder Enterprise (nur 64-Bit)
- Windows 10 Enterprise oder Professional (nur 64-Bit) Version 1511 oder neuer
- Windows (Home) und Windows 8 RT werden nicht unterstützt
- Internet Explorer 11

# **Wichtiger Hinweis:**

Bitte beachten Sie außerdem, dass Solid Edge ST10 nicht auf Rechnern mit den Betriebssystemen Windows XP und Windows Vista installiert werden kann.

Solid Edge ST10 wird das letzte Solid Edge-Release sein, das Windows 7 unterstützt. Solid Edge unterstützt nicht den Windows 10 Browser Microsoft Edge. Windows 10 Version 1607 (Anniversary Update) ist für die Verwendung von Pen Inking oder Microsoft Dial mit Solid Edge erforderlich.

Der Aktivierungscode kann nur einmal auf einem PC / Laptop / Tablett verwendet werden.

Für die Installation von Solid Edge benötigen Sie einen Rechner, auf dem der Internet Explorer 11 oder höher installiert ist.

Es darf keine andere Solid Edge Version auf Ihrem Rechner vorhanden sein. Sollte dies der Fall sein, deinstallieren Sie bitte die vorhandene Version.

Die Installation muss als Administrator erfolgen. Es wird empfohlen die Benutzerkontensteuerung (UAC) zu deaktivieren.

# **Achtung:**

Deaktivieren Sie **vorübergehend** alle Firewalls sowie Ihren Antiviren-Scanner / Software. Bitte aktivieren Sie diese erst wieder, wenn alle Anmelde-, Installations-, Registrierungsprozesse abgeschlossen sind, sonst können einige Prozesse fehlschlagen.

Um alle Daten herunterladen zu können, benötigen Sie während der Durchführung aller Vorgänge einen permanenten Internetzugang.

Seite 1 von 6

PBU CAD-Systeme GmbH (Zentrale) Robert-Bosch-Str. 8 86551 Aichach Tel.: +49 8251 8191-0 Fax: +49 8251 8191-29

PBU CAD-Systeme GmbH (Niederlassung) Eurotec-Ring 15 47445 Moers Tel.: +49 2841 99822-0 Fax: +49 2841 99822-20

PBU CAD-Systeme GmbH (Niederlassung) Raiffeisenstr. 27-29 70794 Filderstadt  $Tel: +497114599969-0$ Fax: +49 711 4599969-1

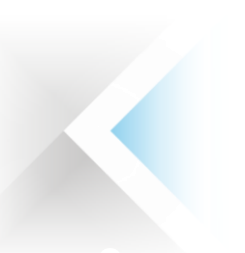

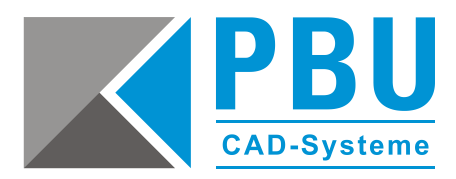

# **Abruf und Installation der Testversion**

- 1. Nachdem Sie sich Sie auf unserer Webseite unter <https://www.pbu-cad.de/software/kostenloses-solid-edge-kennenlernpaket> für die Testversion registriert haben, erhalten Sie eine automatische Rückantwort per E-Mail. Über den in der E-Mail enthaltenen Link gelangen Sie zur Registrierungsseite von Siemens PLM Software. Falls Sie keine E-Mail erhalten, prüfen Sie Ihren Spam-Order und senden Sie uns ggf. eine
- 2. Geben Sie bitte Ihre Kontaktinformationen ein.

Nachricht an [info@pbu-cad.de.](mailto:info@pbu-cad.de)

Testen Sie Solid Edge 45 Tage lang

Laden Sie jetzt Ihre kostenlose 3D-CAD-Testversion herunter.

Laden Sie Solid Edge herunter und verwenden Sie das Programm 45 Tage lang auf Ihrem PC

Optimieren und enweitern Sie Ihre Produktentwürfe mit Solid Edge 3D CAD. Sehen Sie selbst, wie Solid Edge die Produktivität und Kreativität bei Entwurf und Konstruktion subset, wie wenn weg werd in the material and the university of the university and the university of the university of the university of the university of the university of the university of the set of the schedule schedul Steuerungsmöglichkeiten parameterbasierter Entwürfe. Testen Sie die Vollversion von<br>Solid Edge 45 Tage lang und erleben Sie schnelle und flexible Entwurfsänderungen, leistungsfähige Baugruppenverwaltung und den nahtlosen Einsatz von Multi-CAD-Daten.

Schnelleres Design. Intuitiveres Design. Besseres Design. Starten Sie noch heute mit Ihrer Testversion durch.

HINWEIS: Ihr PC muss mit dem Internet verbunden sein, wenn Sie die Software zum ersten Mal starten

Ich habe mich bereits für die Testversion registriert, muss die Software jedoch herunterladen Wählen Sie einen Kundentun aus

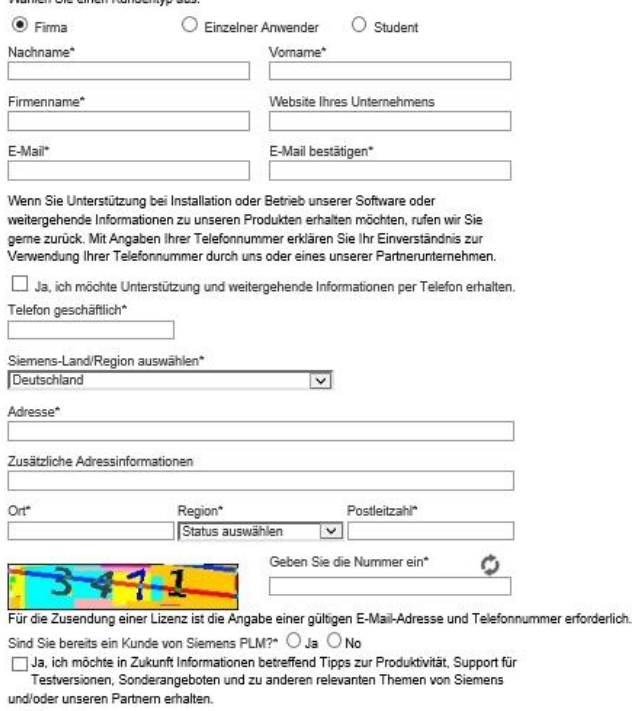

\* Erforderlich

Fortfahren Zurück

PBU CAD-Systeme GmbH (Zentrale) Robert-Bosch-Str. 8 86551 Aichach Tel.: +49 8251 8191-0 Fax: +49 8251 8191-29

PBU CAD-Systeme GmbH (Niederlassung) Eurotec-Ring 15 47445 Moers Tel.: +49 2841 99822-0 Fax: +49 2841 99822-20

PBU CAD-Systeme GmbH (Niederlassung) Raiffeisenstr. 27-29 70794 Filderstadt Tel.: +49 711 4599969-0 Fax: +49 711 4599969-1

Seite 2 von 6

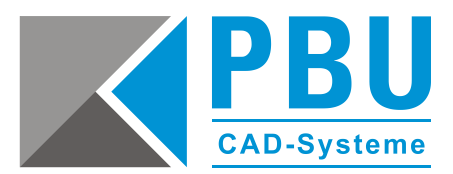

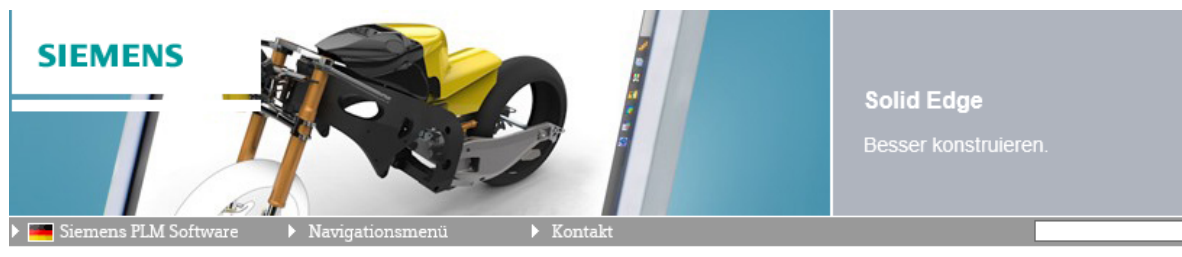

> Home > Lösungen nach Produktfamilie > Solid Edge > Kostenlose Testversion

Solid Edge herunterladen

Nach unseren Aufzeichnungen haben Sie sich bereits für eine kostenlose Testversion registriert

#### Schritt 1: Software herunterladen

Laden Sie den Solid Edge-Webinstaller auf Ihren Computer herunter und doppelklicken Sie auf die Datei, um den Download- und Installationsprozess zu beginnen. Wenn Sie Probleme mit Ihrer Internetverbindung haben, können Sie den Solid Edge-Webinstaller neu starten

Der Solid Edge Web Installer lädt die Software automatisch herunter, installiert sie und aktiviert Ihre Lizenz. Falls die Software bereits installiert ist welchselt der Solid Edge Web Installer direkt zum Aktivierungsschritt

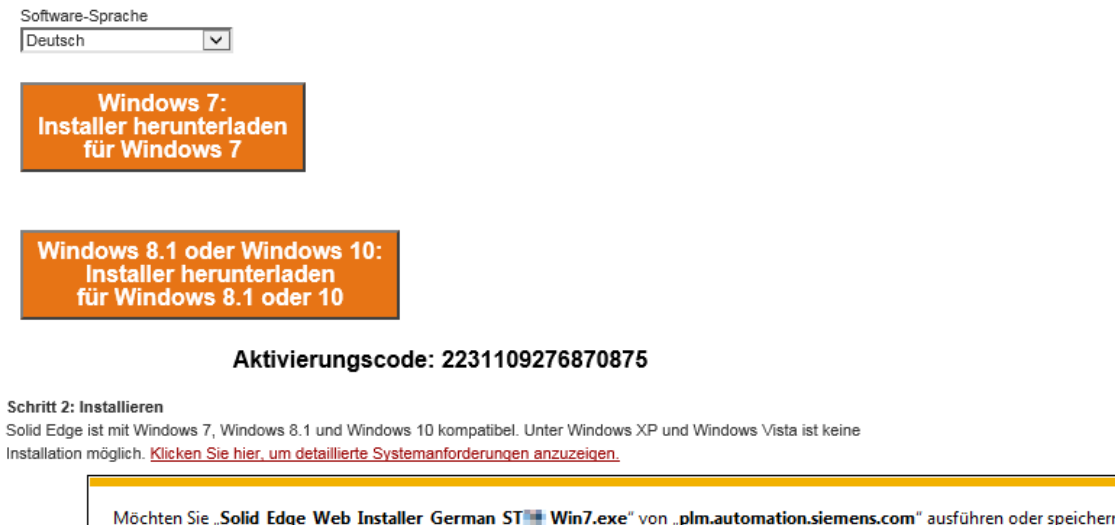

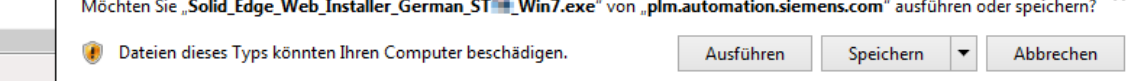

3. Nachdem Sie alle Pflichtfelder korrekt ausgefüllt haben, erscheint der Downloadlink für den Installations- und Downloadmanager für Solid Edge. Klicken Sie auf den entsprechenden Link. Sie erhalten zusätzlich eine E-Mail mit einem Aktivierungscode. Dieser Aktivierungscode wird normalerweise nicht benötigt, außer wenn der automatische Prozess fehlschlägt.

#### **Wichtig:**

 $\mathbb{R}^n$ 

Bitte bewahren Sie diese E-Mail für eventuelle Rückfragen auf. Wenn Sie diese E-Mail nicht erhalten haben, überprüfen Sie bitte Ihren Spam-Filter oder kontaktieren Sie Ihren Administrator. Zur Sicherheit schreiben Sie sich bitte den eingeblendeten Aktivierungscode auf.

PBU CAD-Systeme GmbH (Zentrale) Robert-Bosch-Str. 8 86551 Aichach Tel.: +49 8251 8191-0 Fax: +49 8251 8191-29

PBU CAD-Systeme GmbH (Niederlassung) Eurotec-Ring 15 47445 Moers Tel.: +49 2841 99822-0 Fax: +49 2841 99822-20

PBU CAD-Systeme GmbH (Niederlassung) Raiffeisenstr. 27-29 70794 Filderstadt Tel.: +49 711 4599969-0 Fax: +49 711 4599969-1

Seite 3 von 6

 $\omega$ 

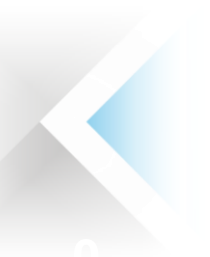

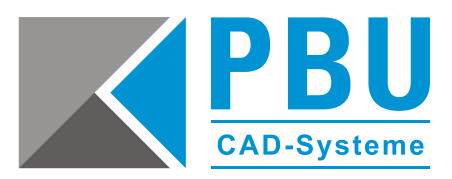

4. Laden Sie die Datei herunter und führen Sie diese aus und klicken auf "Weiter". Warten Sie bis der automatische Installationsprozess komplett durchgelaufen ist.

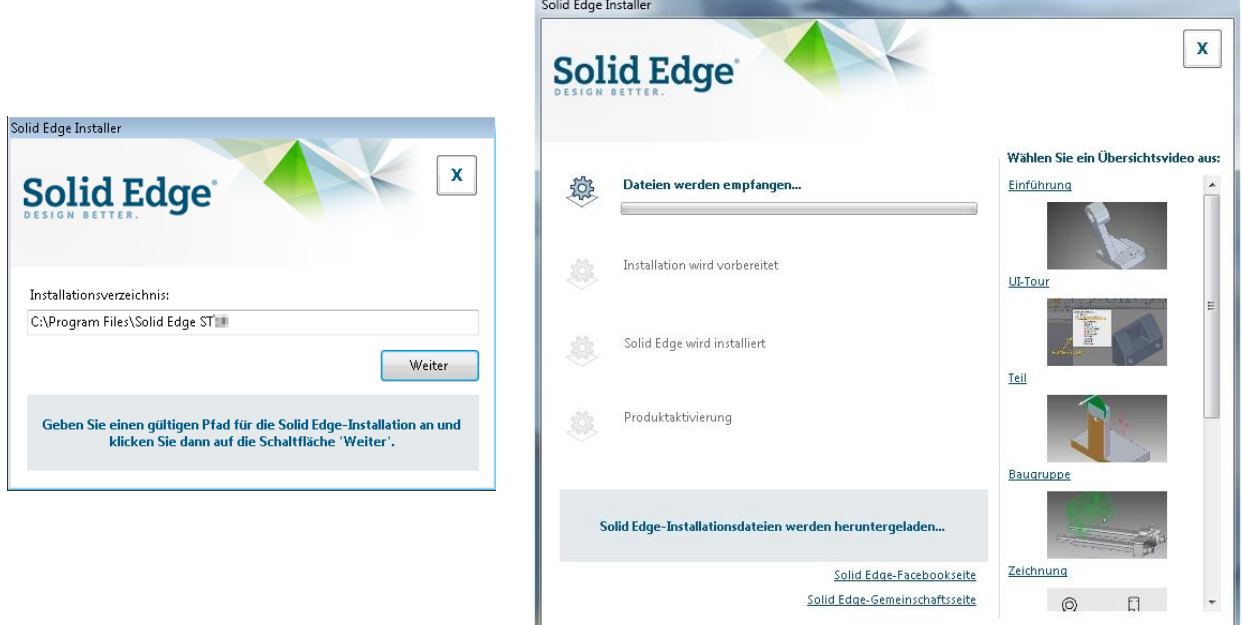

Die Installation und die Lizenzierung (mittels eines Aktivierungscodes) werden nun automatisch durchgeführt.

## **Alternativ können Sie Solid Edge folgendermaßen installieren und lizenzieren** *(falls der automatische Prozess nicht startet oder abgebrochen wird)*

Sie müssen die Schritte 1 und 2 durchgeführt haben. Sie benötigen die Solid Edge Installationsdateien (Sie können diese bei uns beantragen). Sie benötigen den in der E-Mail enthaltenen Aktivierungscode.

Wenn Ihr Computer alle Voraussetzungen bzgl. Hardware und Betriebssystem erfüllt (s. Seite 1), können Sie die Solid Edge Installation von der DVD starten. Folgen Sie den Anweisungen. Legen Sie die DVD ein, führen Sie den Auto Start der DVD aus und klicken Sie dann auf *Solid Edge*. Geben Sie anschließend den Installationspfad für die Solid Edge Installation an und klicken Sie auf "Installieren".

Seite 4 von 6

PBU CAD-Systeme GmbH (Zentrale) Robert-Bosch-Str. 8 86551 Aichach Tel.: +49 8251 8191-0 Fax: +49 8251 8191-29

PBU CAD-Systeme GmbH (Niederlassung) Eurotec-Ring 15 47445 Moers Tel.: +49 2841 99822-0 Fax: +49 2841 99822-20

PBU CAD-Systeme GmbH (Niederlassung) Raiffeisenstr. 27-29 70794 Filderstadt Tel.: +49 711 4599969-0 Fax: +49 711 4599969-1

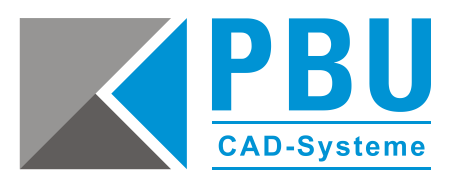

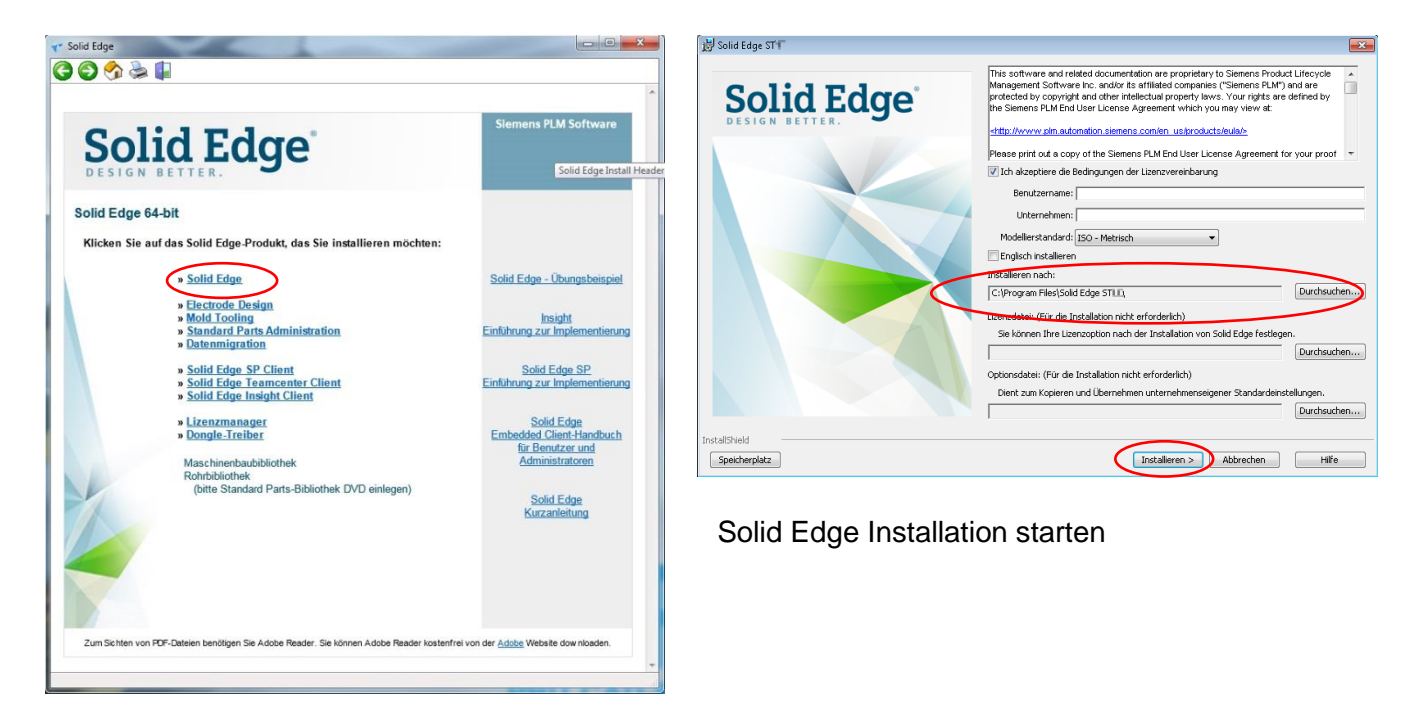

Solid Edge DVD Autostart

Starten Sie Solid Edge nach Abschluss der Installation.

Bestätigen Sie die erste Hinweismeldung mit "OK". Daraufhin wird das Lizenzdienst-Programm automatisch gestartet.

Klicken Sie bei der Abfrage der Lizenzart den Aktivierungscode an und geben Sie den Aktivierungscode aus der E-Mail und den Rechner-Namen ein. Bestätigen Sie dies mit "OK". Die Lizenz wird nun über das Internet von Siemens abgerufen und auf Ihrem Rechner gespeichert.

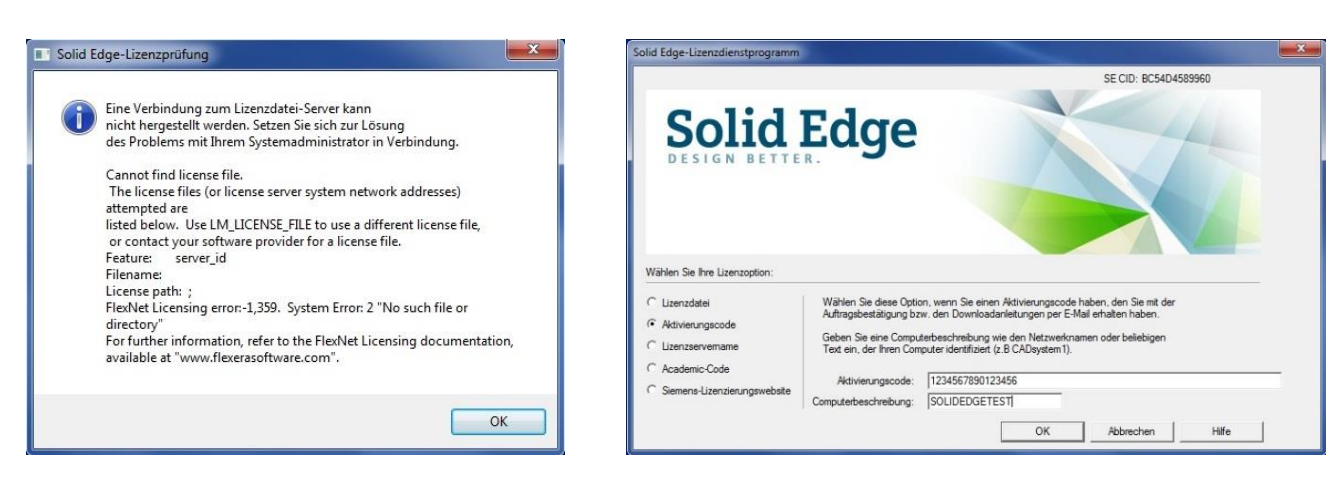

PBU CAD-Systeme GmbH (Zentrale) Robert-Bosch-Str. 8 86551 Aichach Tel.: +49 8251 8191-0 Fax: +49 8251 8191-29

PBU CAD-Systeme GmbH (Niederlassung) Eurotec-Ring 15 47445 Moers Tel.: +49 2841 99822-0 Fax: +49 2841 99822-20

PBU CAD-Systeme GmbH (Niederlassung) Raiffeisenstr. 27-29 70794 Filderstadt Tel.: +49 711 4599969-0 Fax: +49 711 4599969-1

Seite 5 von 6

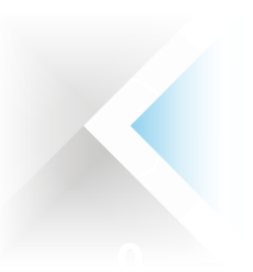

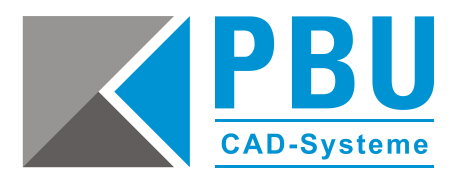

Ist dieser Prozess abgeschlossen, startet Solid Edge automatisch und der Startbildschirm erscheint.

Sollten Sie hingegen eine Fehlermeldung erhalten, bitten wir Sie die Datei *SolidEdgeSLU.log* aus dem temporären Ordner Ihres Benutzers (erreichbar über *Start -> Ausführen -> %temp%*) an unseren technischen Support weiterzuleiten.

### **Technischer Support:**

kostenfrei während der Test-Zeit (Tel.: 08251 8191-10)

**Video-Beispiele Solid Edge:**  <https://www.pbu-cad.de/videos/solid-edge>

Lernhilfen zu Ihrer Testversion finden Sie hier: <http://support.industrysoftware.automation.siemens.com/training/se/de/sespt.cfm>

PBU CAD-Systeme GmbH (Zentrale) Robert-Bosch-Str. 8 86551 Aichach Tel.: +49 8251 8191-0 Fax: +49 8251 8191-29

PBU CAD-Systeme GmbH (Niederlassung) Eurotec-Ring 15 47445 Moers Tel.: +49 2841 99822-0 Fax: +49 2841 99822-20

PBU CAD-Systeme GmbH (Niederlassung) Raiffeisenstr. 27-29 70794 Filderstadt Tel.: +49 711 4599969-0 Fax: +49 711 4599969-1

Seite 6 von 6